## **Steg 1 - Last ned App og lag en bruker**

**1. Last ned "Tuya Smart" App på din smarttelefon.**

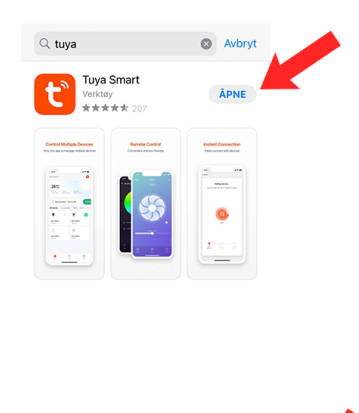

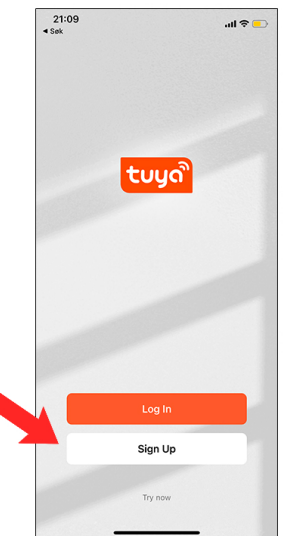

**5 Skriv inn ønsket passord. Trykk "Done".**

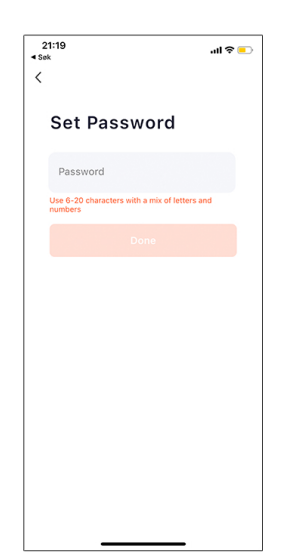

**9. Her kan du velge, enten Ikke tillat eller Ok**

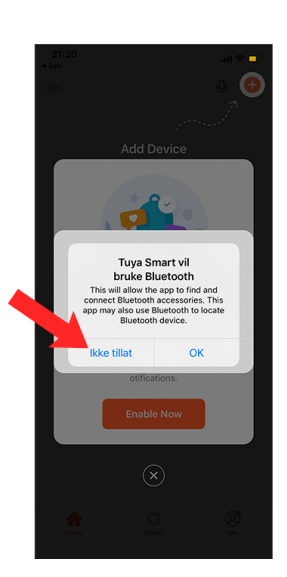

**6. Trykk "OK". 7. Trykk "Tillat mens**

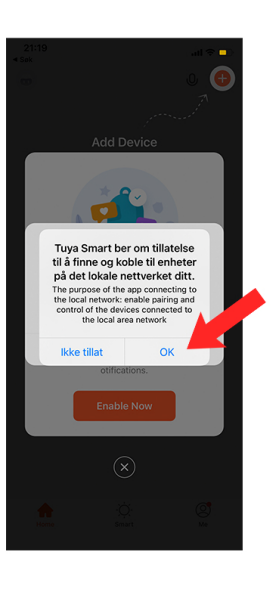

**10. Her kan du velge, enten "Enable now" eller X**

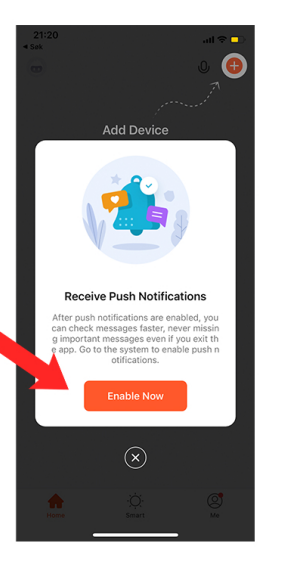

### **2. Trykk på "Sign Up". 3. Velg land. Skriv inn e-post. Trykk "Get verification code".**

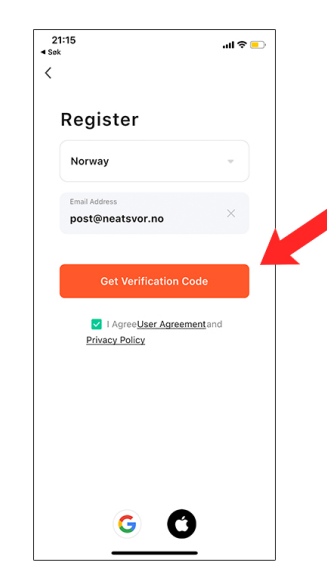

**appen er i bruk".**

Vil du tillate at Tuya Smart<br>bruker posisjonen din?

Tillat én gang nens appen er i brul

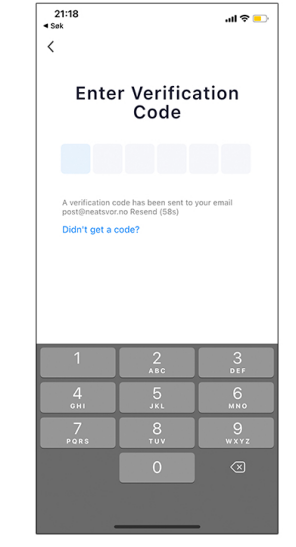

**4. Skriv inn koden som du fikk på e-post.**

**8. Her kan du velge, enten Ikke tillatt eller OK**

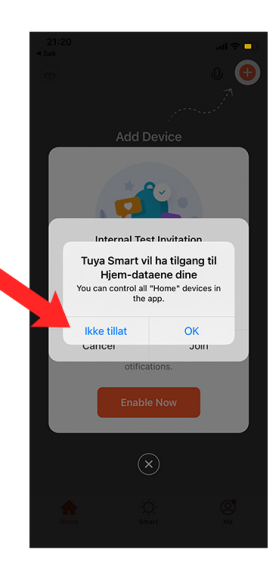

# **Steg 2 - Koble enheten til din smarttelefon**

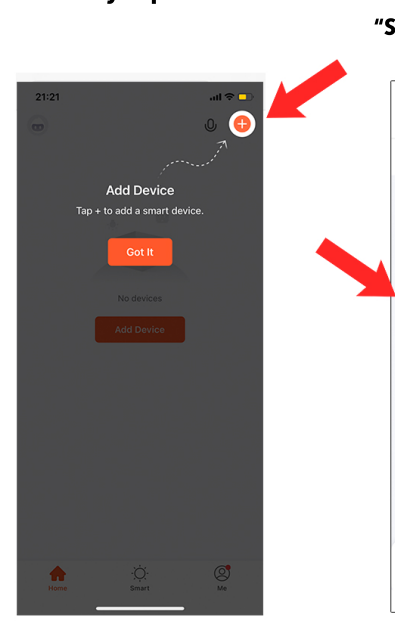

### **5. Koble telefonen til Wi-Fi.**

**På iPhone = Instillinger -> Wi-Fi**

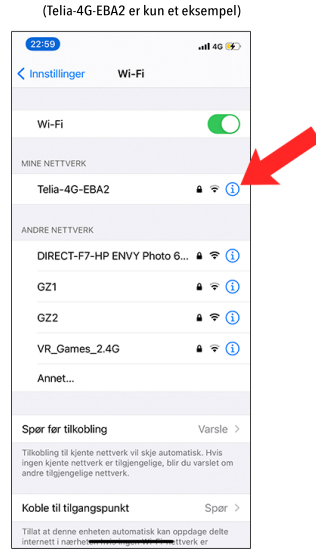

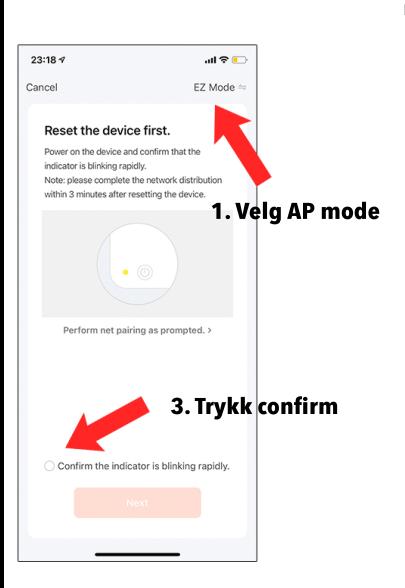

## **1. Trykk på "+" 2. Trykk på "Small Home Appliances".**

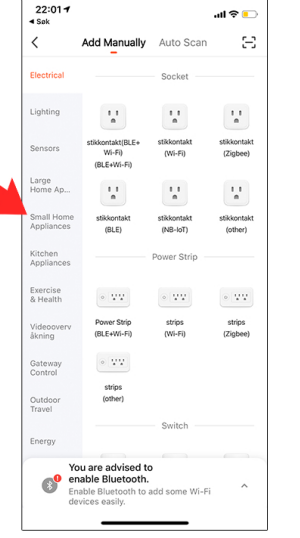

**6. Skriv inn passordet på ditt Wi-Fi**

**Wi-Fi passordet er den du alltid bruker hjemme.**

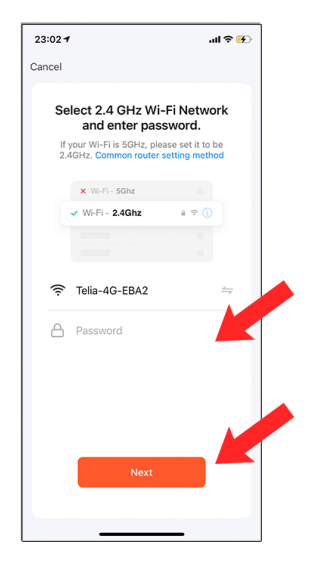

### 9. Viktig: Følg stegene her. 10. Koble deg til "SmartLife XXX" WiFi 11. Den søker... 12. Da er du ferdig og klar!

**Lykke til! IPhone <sup>=</sup> Gå på instillinger -> Velg Wi-Fi -> Smartlife-XXX**

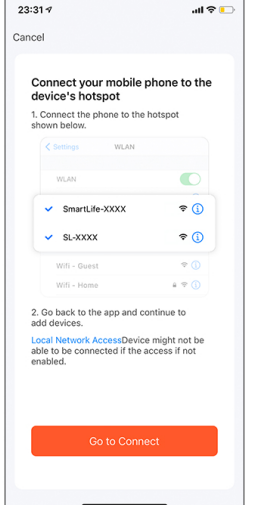

**3. Bla deg nedover og trykk på "Feiende robot (Wi-Fi)".**

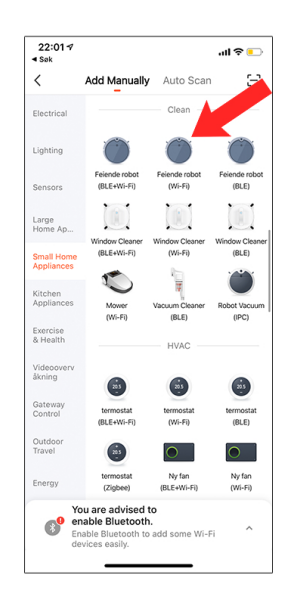

**7. Når du er koblet på. Gå til ruteren for best signal**

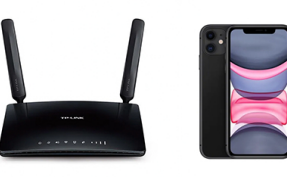

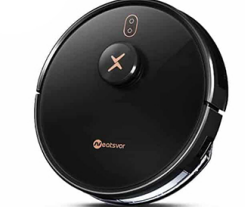

**Ruter, mobilen og støvsugeren skal være på samme sted. Normalt 1 - 3 meter fra hverandre.**

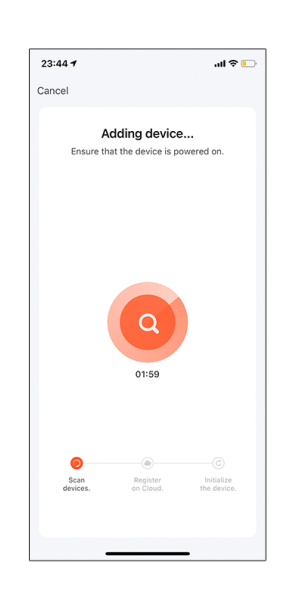

### **4. Trykk "Ok"**

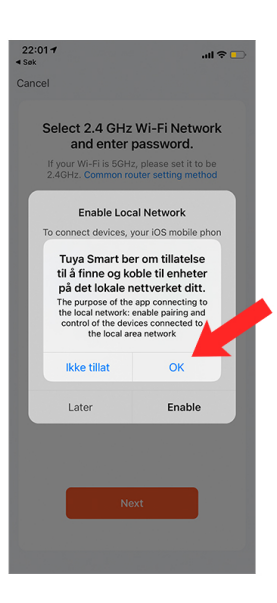

**8. Gjør klar roboten**

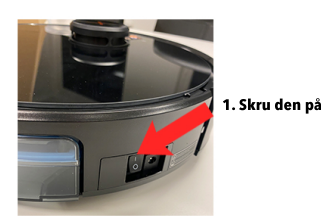

**2. Trykk på knappen i 5 sekunder**

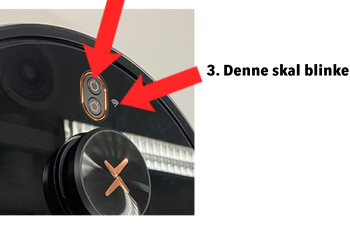

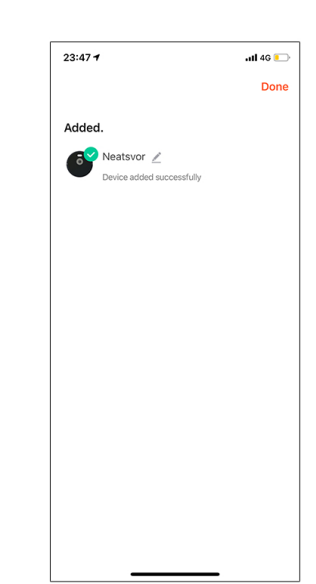

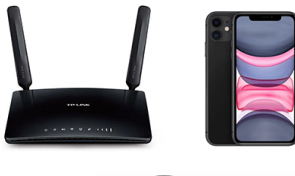

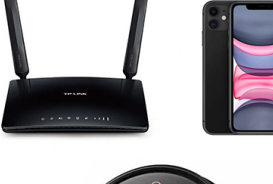

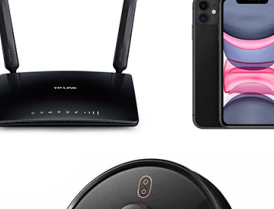